# **EHDI/OVERS Hearing Screening Information October 14, 2010**

#### **Why am I receiving this document?**

This document should provide clarifications to questions you had about the OVERS system when recording hearing screening results.

#### **Quick Links**

Quick links are available for you to easily access the questions and answers. To use the quick links, click on the question or depending on the Microsoft version you are using you may need to hold down the "Ctrl" key then select the question.

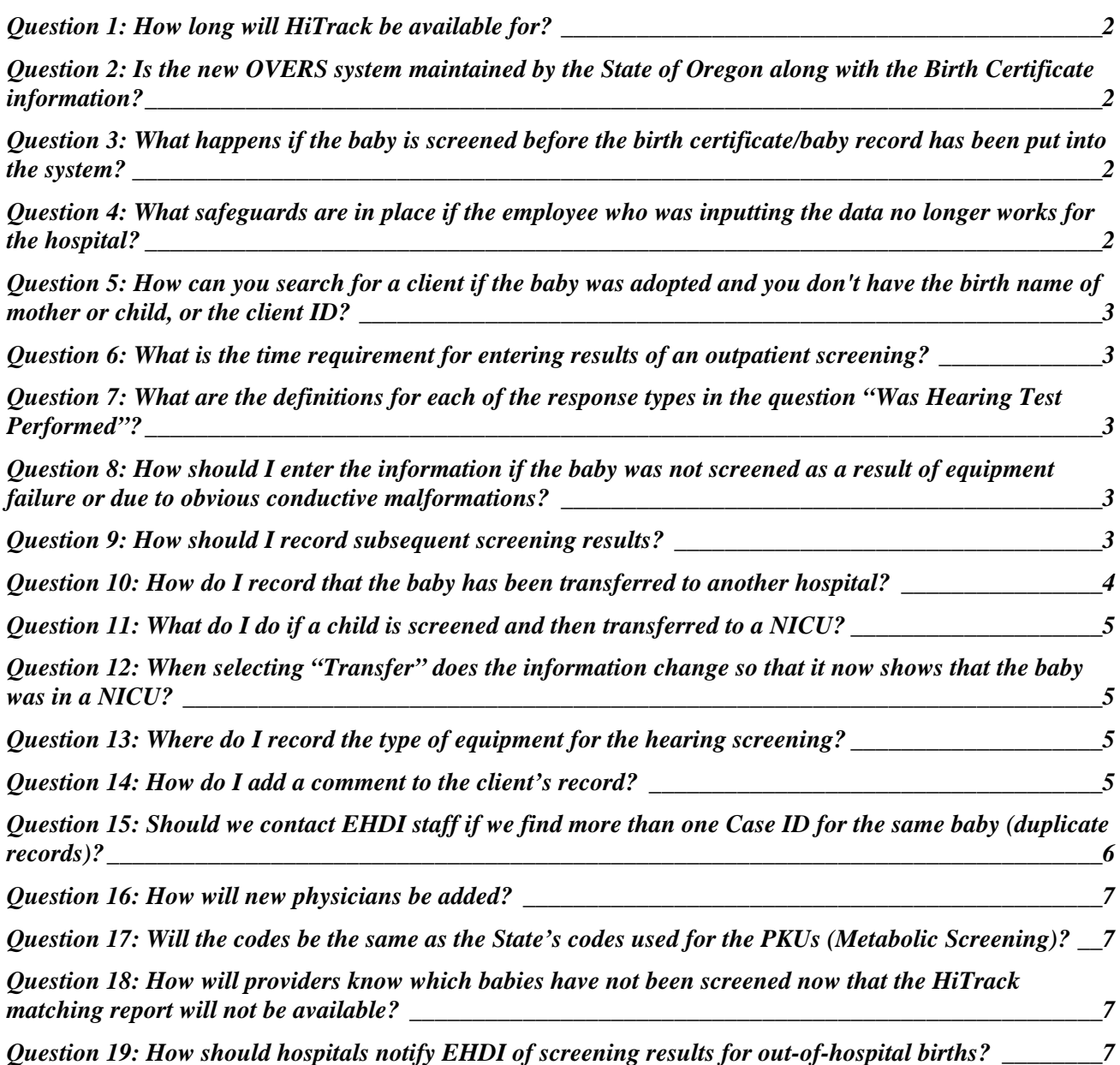

<span id="page-1-0"></span>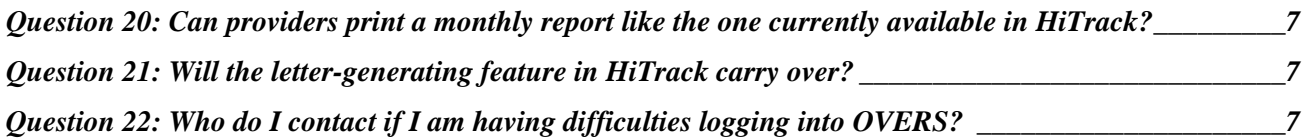

#### **Questions and Answers**

#### **Question 1: How long will HiTrack be available for?**

Answer 1: The HiTrack contract was up at the end of June 2010. Hospitals may opt to continue to use HiTrack, but it will not be supported by the EHDI Program.

#### **Question 2: Is the new OVERS system maintained by the State of Oregon along with the Birth Certificate information?**

Answer 2: The hearing screening module is an additional screen within the existing OVERS system and is maintained by the State of Oregon, but it is not required for birth clerks to fill out this information. Hospitals that have piloted the system have chosen to have birth clerks enter the hearing screening results because there is minimal data entry. However, it is fine if a hospital chooses to continue to have their screeners enter the information.

#### **Question 3: What happens if the baby is screened before the birth certificate/baby record has been put into the system?**

Answer 3: It is stated in the Oregon Revised Statutes (ORS432.206 1(a)) that "A certificate of birth for each birth that occurs in this state shall be filed with the county registrar of the county in which the birth occurred or with the Center for Health Statistics, or as otherwise directed by the State Registrar of the Center for Health Statistics, within **five days after the birth** …". Coordinating the input of the screenings so that they are done at the same time the birth certificate is filed can be an option. Some of the pilot hospitals have modified the birth certificate worksheet to include hearing screening. Many are now entering it this way and there have not been any issues so far.

#### **Question 4: What safeguards are in place if the employee who was inputting the data no longer works for the hospital?**

Answer 4: It is the hospital's responsibility to notify the EHDI program so we can remove the employee from the access list.

## <span id="page-2-0"></span>**Question 5: How can you search for a client if the baby was adopted and you don't have the birth name of mother or child, or the client ID?**

Answer 5: When the baby is adopted, the pre-adoption record is converted into a new record therefore the pre-adoption record is no longer accessible.

### **Question 6: What is the time requirement for entering results of an outpatient screening?**

Answer 6: By law the requirement is **ten days**, but hospitals should enter the results as soon as possible to avoid situations where EHDI might send an unnecessary communication to the parents.

### **Question 7: What are the definitions for each of the response types in the question "Was Hearing Test Performed"?**

Answer 7: Please use the following table as a guide to help you determine the appropriate response type to use for the hearing screening.

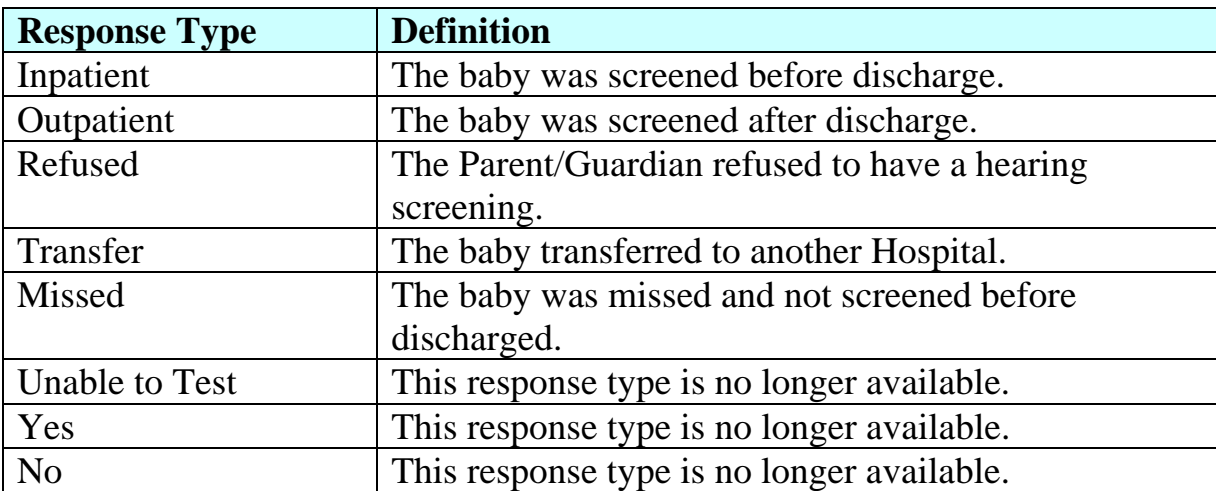

### **Question 8: How should I enter the information if the baby was not screened as a result of equipment failure or due to obvious conductive malformations?**

Answer 8: In the event that the baby was not screened due to equipment failure please enter "Equipment Failure" in the Test Results field. If the baby was not screened due to obvious conductive malformations then enter "Physical Condition" in the Test Results field.

#### **Question 9: How should I record subsequent screening results?**

Answer 9: Hospitals should maintain the two-stage hearing screening protocol, but the need to report both screening results is being eliminated. Only the FINAL result at the

<span id="page-3-0"></span>time the child is discharged is now required to be entered. If a screening record already exists you must update the record by editing the existing results. To edit, locate the hearing screening record and click on "Edit". (See Figure 1: Hearing Screenings).

Please note for hospitals performing outpatient rescreens, the same procedure applies and you must update the hearing screening with the outpatient rescreening results. Under no circumstances should you create a new screening.

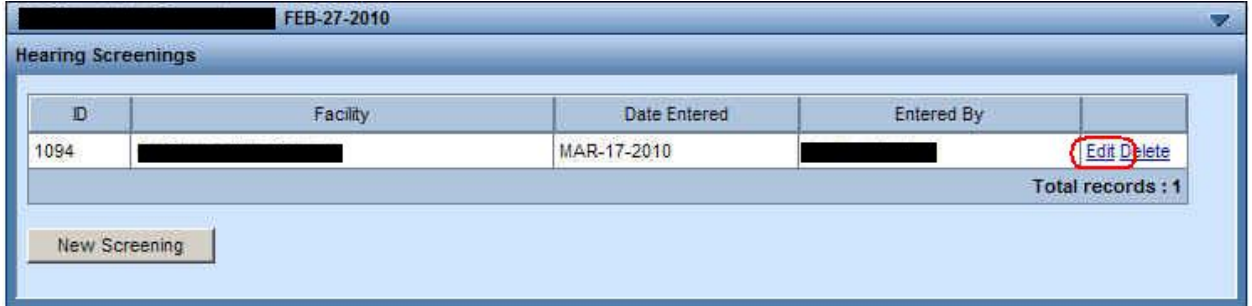

**Figure 1: Hearing Screenings** 

## **Question 10: How do I record that the baby has been transferred to another hospital?**

Answer 10: Select "Transfer" for the question "Was Hearing Test Performed" and leave the Test Date and Test Results blank, but add a comment indicating where the baby has been transferred. (See Figure 2: Hearing Screening – "Transfer")

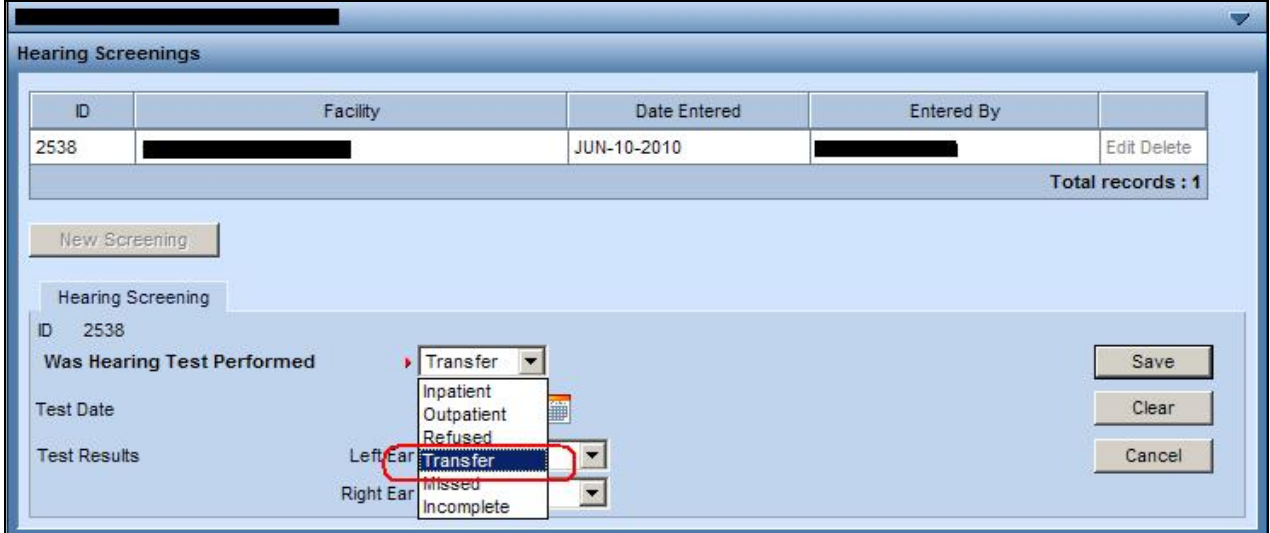

**Figure 2: Hearing Screening – "Transfer"** 

## <span id="page-4-0"></span>**Question 11: What do I do if a child is screened and then transferred to a NICU?**

Answer 11: If the child is screened before the transfer the results of the screening will be entered the same as a child who is not transferred.

# **Question 12: When selecting "Transfer" does the information change so that it now shows that the baby was in a NICU?**

Answer 12: No, selecting the "Transfer" does not indicate the baby is in NICU. However, there is a record of all NICU babies based on other pages in the birth record.

#### **Question 13: Where do I record the type of equipment for the hearing screening?**

Answer 13: The type of equipment will be added as separate fields in the future, but for now add any relevant notes as a Hearing Screening Comment.

#### **Question 14: How do I add a comment to the client's record?**

Answer 43: To add a comment, follow Steps 1 through 5.

1) In the Navigation panel, located on the left side of the screen, select "Comments" under "Other Links". (See Figure 3: Navigation Panel).

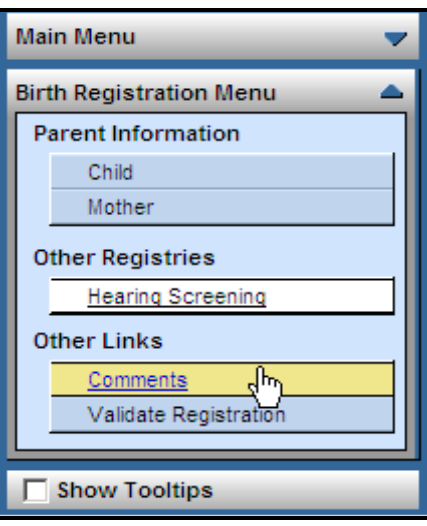

**Figure 3: Navigation Panel**

2) When you are prompted with the "Comments" Window, click on the "New Comment" button. (See Figure 4: Comments)

<span id="page-5-0"></span>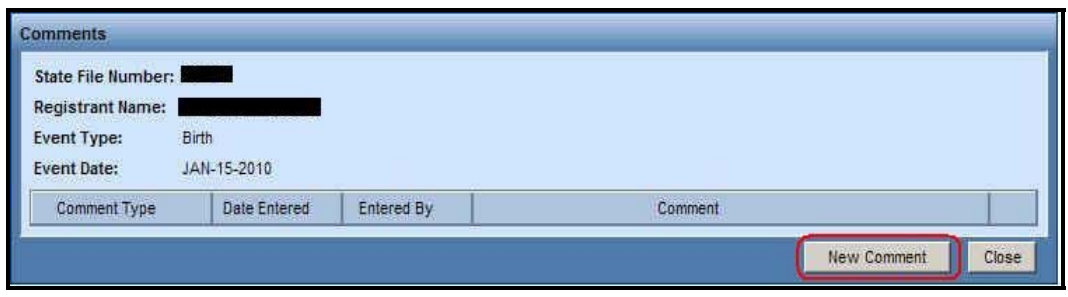

**Figure 4: Comments** 

3) When the comment window opens, select the Comment Type "Hearing Screening Comments" and enter your comments in the "Comment" area. (See Figure 5: Enter New Comment Window)

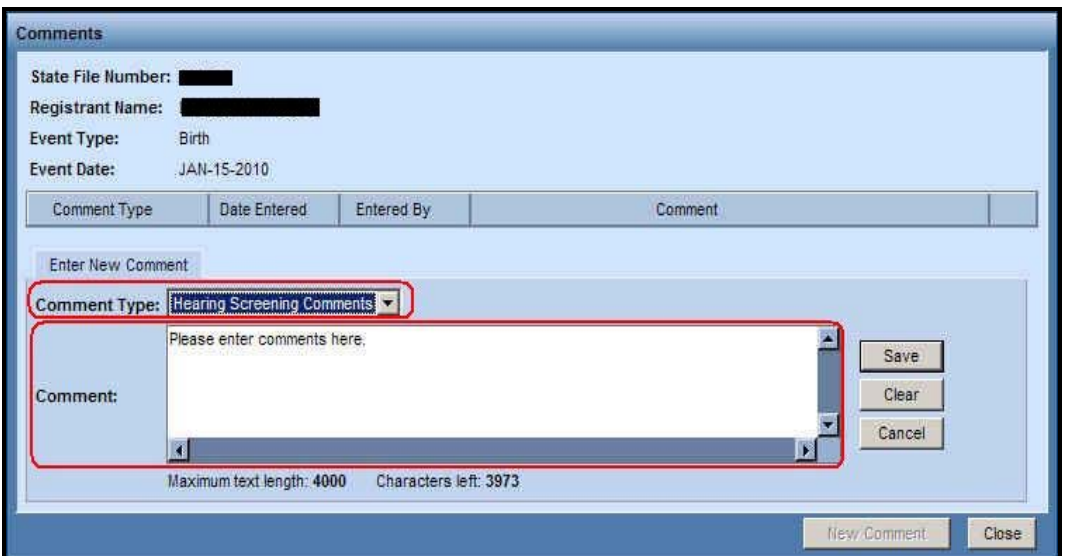

**Figure 5: Enter New Comment Window**

- 4) Click on the "Save" button.
- 5) Click on the "Close" button to return to the client's overview screen.

### **Question 15: Should we contact EHDI staff if we find more than one Case ID for the same baby (duplicate records)?**

Answer 15: EHDI staff does not have the authority to combine or delete birth records within the OVERS system. Our access allows us to edit only the hearing screening portion of babies' records. You should give this type of information to your hospital's birth clerk, who can identify which of the duplicate records should be kept, ensure that the hearing screening results are entered into the surviving record, and notify Cynthia Roeser at [cynthia.r.roeser@state.or.us](mailto:cynthia.r.roeser@state.or.us) to ask her to abandon the duplicate record.

# <span id="page-6-0"></span>**Question 16: How will new physicians be added?**

Answer 16: Currently there is no way to add physician information, but EHDI is working with Immunizations to link the hearing screening results to the Immunization registry viewed by physicians.

### **Question 17: Will the codes be the same as the State's codes used for the PKUs (Metabolic Screening)?**

Answer 17: The Metabolic Screening number will not be used, but a unique screening number will be generated for each child.

### **Question 18: How will providers know which babies have not been screened now that the HiTrack matching report will not be available?**

Answer 18: There will be a similar report distributed through the Citrix/BOXI website.

#### **Question 19: How should hospitals notify EHDI of screening results for out-ofhospital births?**

Answer 19: Hospitals should send a secure email to [oregon.ehdi@state.or.us](mailto:oregon.ehdi@state.or.us) or fax the results to the EHDI program at 971-673-0251.

# **Question 20: Can providers print a monthly report like the one currently available in HiTrack?**

Answer 20: Reports are not a feature in the OVERS system, but the EHDI program will be creating and distributing reports through the Citrix/BOXI website.

## **Question 21: Will the letter-generating feature in HiTrack carry over?**

Answer 21: The letter-generating feature is currently not available, but hospitals that rely on this feature should contact Meuy Swafford at [meuy.f.swafford@state.or.us](mailto:meuy.f.swafford@state.or.us) who will work individually with hospitals to address the issue.

## **Question 22: Who do I contact if I am having difficulties logging into OVERS?**

Answer 22: Please call the OVERS helpdesk at 971-673-0279.